# HTML and LaTeX Workshop

MATT CHARNLEY

BECKY COULSON

# HTML Outline

Writing html code

Uploading html to the internet

Changing formatting: CSS

# How to Write HTML

Can be written in any plain text editor.

Notepad is my go-to, but a lot of other things will work as well.

Save documents as .html files.

```
participants - Notepad
File Edit Format View Help
<! DOCTYPE HTML >\text{html}<meta name="viewport" content="width=device-width, user-scalable=no">
<head>
 <meta http-equiv="Content-Type" content="text/html; charset=utf-8">
</absorbedux=content=rype=content=reset;html; charact=ut1=0<br></absorbedux=content=rype="text/css" href="../style.css"><br></ink rel="stylesheet" type="text/css" href="../style.css"><br></ink rel="shortcut icon" href="http://dima
 <style type="text/css"><br>img {border-width:1px; border:solid; height:100px; }<br>img.nat { height:auto; border:none; }<br>did hiscly padd
   td {text-align:center; border:1px solid black; padding:5px; }<br>table { border:2px solid black; }
    br.small {line-height: 5px; }
  div.container { max-width:1100px; }
  </style>
  <script type="text/javascript">
  window.onload = function()var allimg = document.getElementsByTagName("img");
     for (i=0; i\leq allimg. length; i++)`allimg[i].onerror = function() {        this.src = "pics/smiley.jpg"        };<br>_allimg[i].src = allimg[i].src ;
     \cdot\frac{2}{5}cript>
</head>
<body>
<div class="container">
<img src="../doc/dimacs_logo.gif" class="nat" alt="">
```
# Starting a new HTML File

Grab code from somewhere else.

- Templates are available.
- Just download from an already running site.
- The internet.

Or, you can start one from scratch.

# Starting a file from scratch - What's Important?

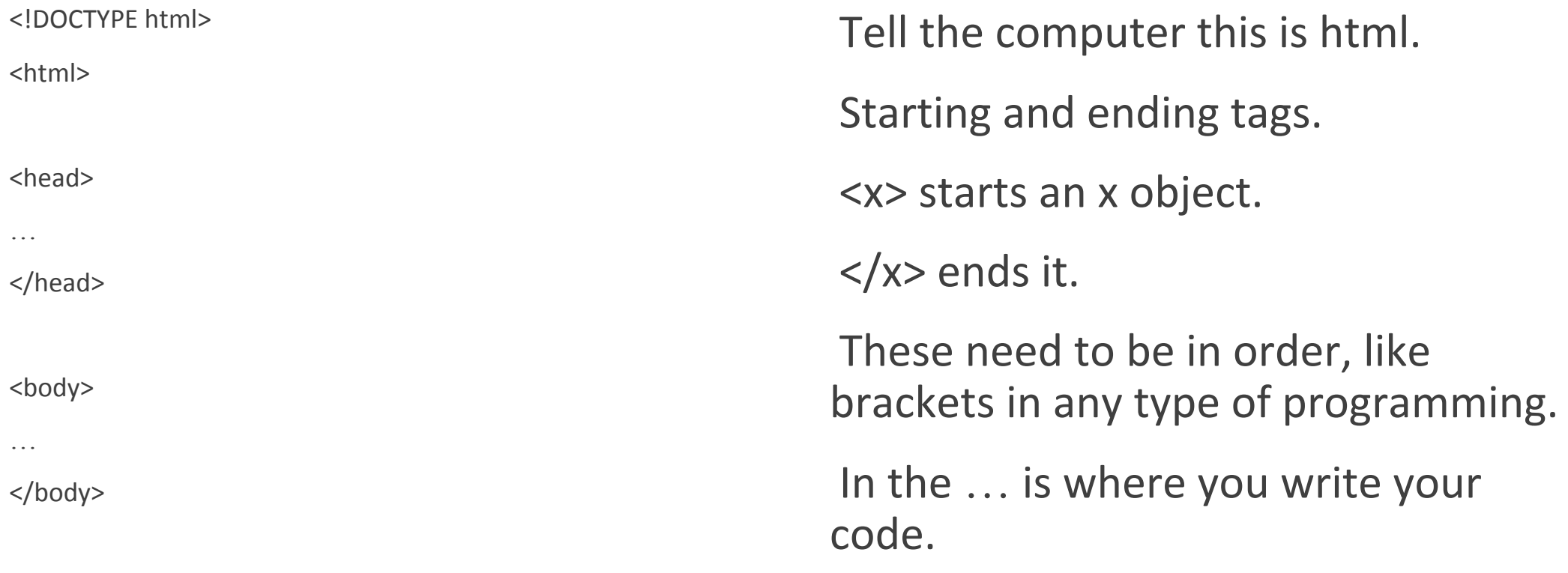

</html>

# What goes in the head?

<title> </title> - Title of your webpage. This is what shows up on the border of the browser window when someone visits your page.

<link /> - Used for importing CSS documents (later)

<meta> - Used when copying things from the internet.

# Important Tags to Know

All of these need the beginning and end thing.

- <h1>, <h2>, …, <h6> Headers. Large font that you can format later if needed.
- <p> Paragraph. Standard text section.
- $\circ$  <b > Bold
- <i> Italics
- <a> Hyperlink (more details later)
- <div> Division. Chunking up the document into different blocks.
- <ul>, <ol> Unordered and Ordered list respectively.

Single Tag expressions – do not need beginning and end.

- <br> Line break.
- <hr> Horizontal Line across the page.
- $\circ$  <img /> Image
- <li> List Item, nested inside <ul> or <ol>

# Tables

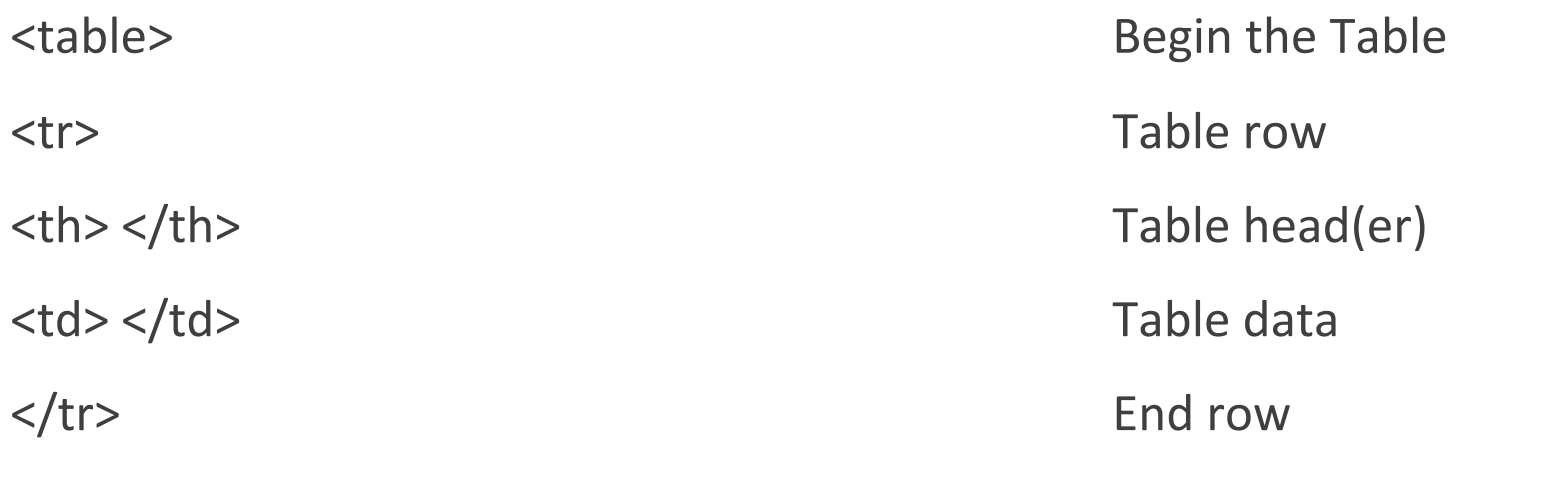

</table>

…

# Attributes

Specifying more things about your objects/tags.

- <a href= " " >Text</a> Specify the destination of the hyperlink.
- <img src=" " /> Specifies the source of the image file.
- <table border = "1px" > 1 pixel wide border on each cell of the table.
- <div class = " " > Naming pieces of your document for applying CSS formatting.

# Putting HTML on the Internet

Now that we have this HTML file, we need to put it on the internet.

Luckily, the desktop computers in your offices already have the ability to do this.

- Login to the SSH Terminal
- Open the file moving application.
- Move HTML into the public\_html folder
	- Main Page is titled index.html
- Set permissions

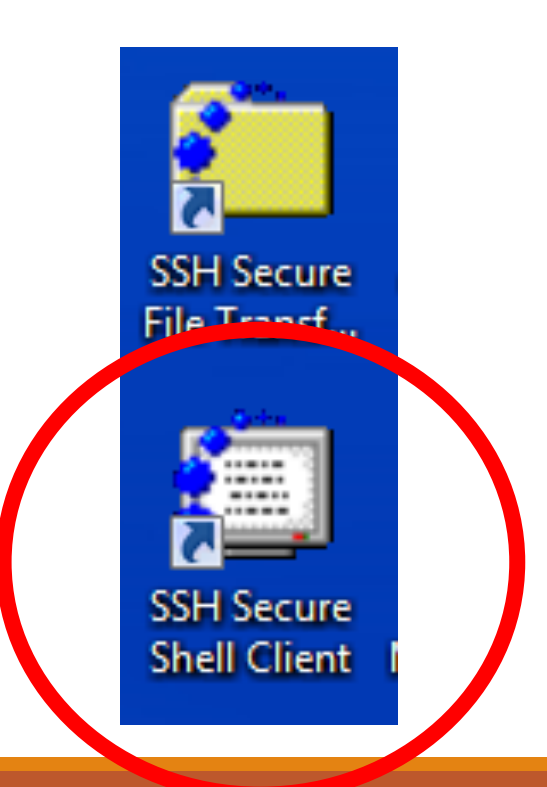

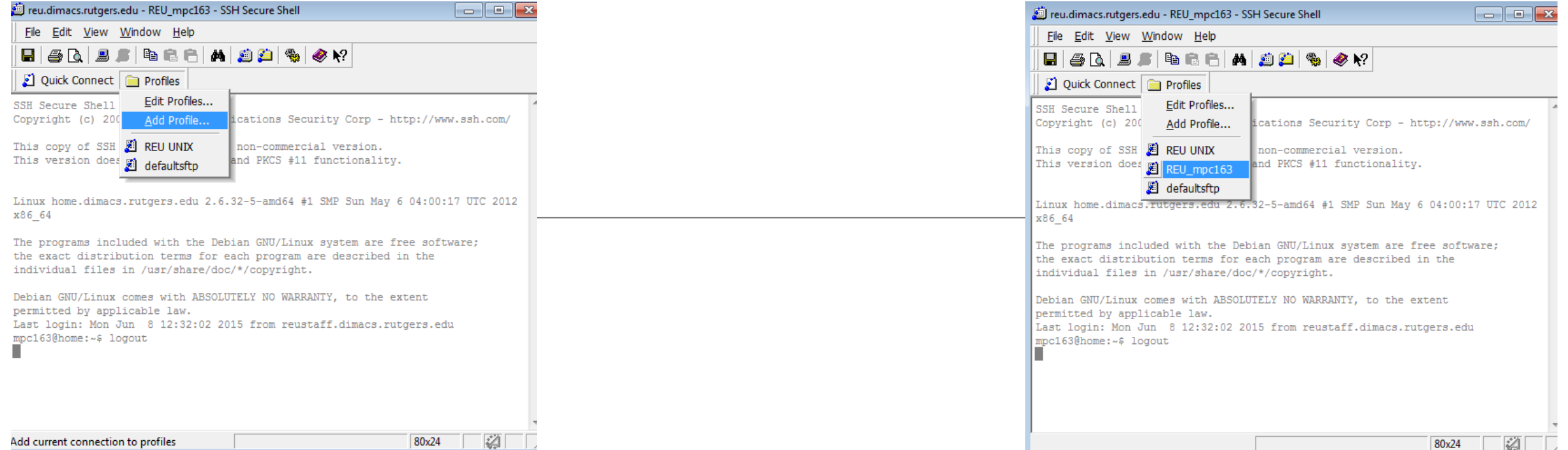

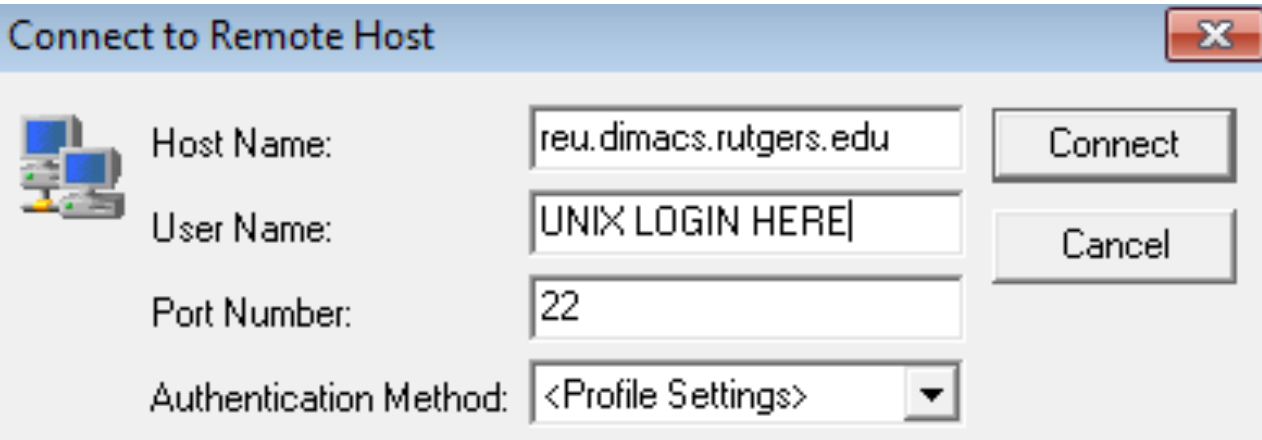

#### Feu.dimacs.rutgers.edu - REU UNIX - SSH Secure Shell  $\blacksquare$   $\blacksquare$   $\blacksquare$

File Edit View Window Help  $\bullet$   $\cdot$ ? eanske đâ Ò S もの あいしゃ Quick Connect **Profiles** 

SSH Secure Shell 3.2.9 (Build 283) Copyright (c) 2000-2003 SSH Communications Security Corp - http://www.ssh.com/ This copy of SSH Secure Shell is a non-commercial version.

This version does not include PKI and PKCS #11 functionality.

Linux home.dimacs.rutgers.edu 2.6.32-5-amd64 #1 SMP Sun May 6 04:00:17 UTC 2012 x86\_64

The programs included with the Debian GNU/Linux system are free software; the exact distribution terms for each program are described in the individual files in /usr/share/doc/\*/copyright.

Debian GNU/Linux comes with ABSOLUTELY NO WARRANTY, to the extent permitted by applicable law. Last login: Mon Jun 8 13:16:38 2015 from reustaff.dimacs.rutgers.edu  $mgc163@home:~~$ 

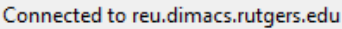

SSH2 - aes128-cbc - hmac-md5 - no 80x24

図

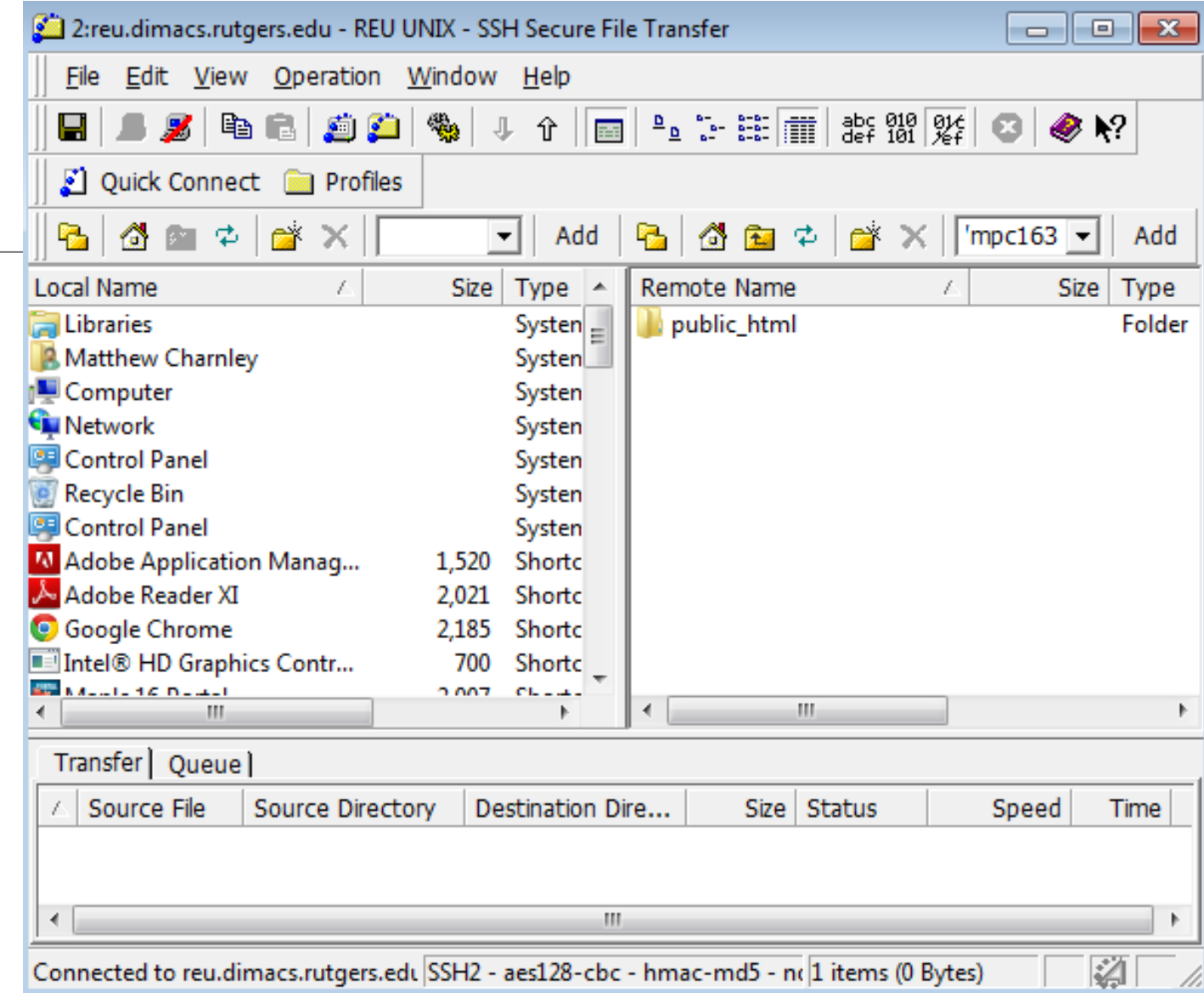

# Permissions

This has thrown me off before. Even if something is in that folder, the internet won't be able to access it unless the permissions are set properly.

You need to be able to RWX (read, write, execute)

Everyone else need to be able to Read the file.

If you have subfolder in your public\_html folder (including the folder itself) those have to have RX permissions for everyone, so that they can get inside the folder.

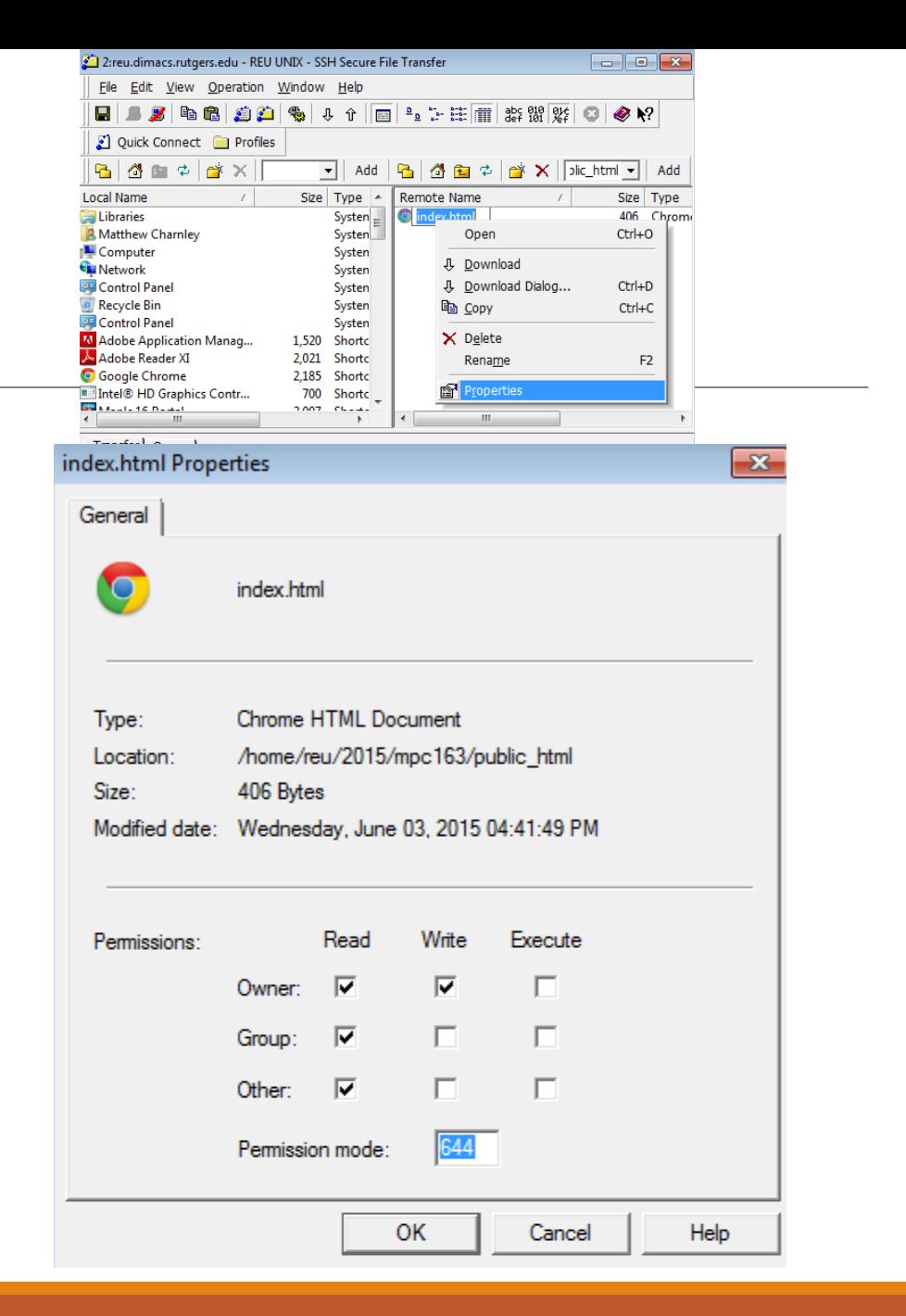

# CSS – Cascading Style Sheets

Making things look pretty (and not just the plain black and white)

Allows you to add color or formatting to your entire page, or just pieces of it, using the div names you made earlier.

Color, position, size, functionality.

<link type="text/css" rel="stylesheet" href="styles.css" />

# Sample CSS code lines

# $h1$ {

text-align:center;

text-height: 50px;

### }

body

#### {

}

background-color: #dddddd;

#### p.contact{

 $\mathcal{X}$ 

text-align:center;

#### An Interactive Introduction to LATEX Part 1: The Basics

Dr John D. Lees-Miller

February 26, 2015

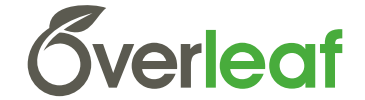

**EX** University of

### Why LAT<sub>F</sub>X?

- $\blacktriangleright$  It makes beautiful documents
	- $\blacktriangleright$  Especially mathematics
- $\blacktriangleright$  It was created by scientists, for scientists
	- $\triangleright$  A large and active community
- It is powerful you can extend it
	- $\blacktriangleright$  Packages for papers, presentations, spreadsheets, ...

### How does it work?

- ▶ You write your document in plain text with commands that describe its structure and meaning.
- $\triangleright$  The latex program processes your text and commands to produce a beautifully formatted document.

The rain in Spain falls  $\emptyset$  mph{mainly} on the plain.

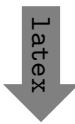

The rain in Spain falls *mainly* on the plain.

#### More examples of commands and their output. . .

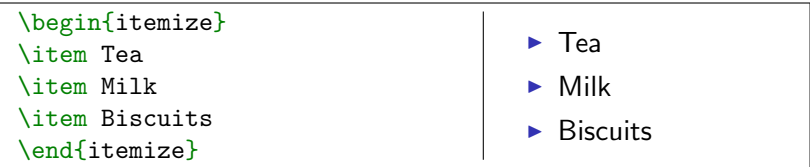

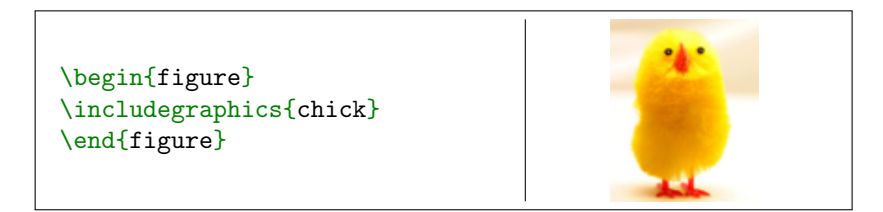

| begin $\begin{array}{c}\n \lambda + \beta + 1 \\  \alpha + \beta + 1\n \end{array}$ \n | for $\alpha + \beta + 1$ | for $\alpha + \beta + 1$ | for $\alpha + \beta + 1$ | for $\alpha + \beta + 1$ | for $\alpha + \beta + 1$ | for $\alpha + \beta + 1$ | for $\alpha + \beta + 1$ | for $\alpha + \beta + 1$ | for $\alpha + \beta + 1$ | for $\alpha + \beta + 1$ | for $\alpha + \beta + 1$ | for $\alpha + \beta + 1$ | for $\alpha + \beta + 1$ | for $\alpha + \beta + 1$ | for $\alpha + \beta + 1$ | for $\alpha + \beta + 1$ | for $\alpha + \beta + 1$ | for $\alpha + \beta + 1$ | for $\alpha + \beta + 1$ | for $\alpha + \beta + 1$ | for $\alpha + \beta + 1$ | for $\alpha + \beta + 1$ | for $\alpha + \beta + 1$ | for $\alpha + \beta + 1$ | for $\alpha + \beta + 1$ | for $\alpha + \beta + 1$ | for $\alpha + \beta + 1$ | for $\alpha + \beta + 1$ | for $\alpha + \beta + 1$ | for $\alpha + \beta + 1$ | for $\alpha + \beta + 1$ | for $\alpha + \beta + 1$ | for $$ |
|----------------------------------------------------------------------------------------|--------------------------|--------------------------|--------------------------|--------------------------|--------------------------|--------------------------|--------------------------|--------------------------|--------------------------|--------------------------|--------------------------|--------------------------|--------------------------|--------------------------|--------------------------|--------------------------|--------------------------|--------------------------|--------------------------|--------------------------|--------------------------|--------------------------|--------------------------|--------------------------|--------------------------|--------------------------|--------------------------|--------------------------|--------------------------|--------------------------|--------------------------|--------------------------|--------|
|----------------------------------------------------------------------------------------|--------------------------|--------------------------|--------------------------|--------------------------|--------------------------|--------------------------|--------------------------|--------------------------|--------------------------|--------------------------|--------------------------|--------------------------|--------------------------|--------------------------|--------------------------|--------------------------|--------------------------|--------------------------|--------------------------|--------------------------|--------------------------|--------------------------|--------------------------|--------------------------|--------------------------|--------------------------|--------------------------|--------------------------|--------------------------|--------------------------|--------------------------|--------------------------|--------|

Image from [http://www.andy-roberts.net/writing/latex/importing\\_images](http://www.andy-roberts.net/writing/latex/importing_images)

#### Attitude adjustment

- $\triangleright$  Use commands to describe 'what it is', not 'how it looks'.
- ▶ Focus on your content.
- $\blacktriangleright$  Let LAT<sub>F</sub>X do its job.

#### <span id="page-20-0"></span>[Getting started](#page-20-0)

```
\triangleright A minimal LAT<sub>E</sub>X document:
```

```
\documentclass{article}
\begin{document}
Hello World! % your content goes here...
\end{document}
```
- $\triangleright$  Commands start with a *backslash*  $\bigcap$ .
- Every document starts with a  $\dot{\,}$  document class command.
- $\triangleright$  The *argument* in curly braces  $\{ \}$   $\}$  tells LAT<sub>E</sub>X what kind of document we are creating: an article.
- A percent sign  $\mathbb{R}$  starts a comment LAT<sub>F</sub>X will ignore the rest of the line.

#### [Getting started](#page-20-0) with Overleaf

- $\triangleright$  Overleaf is a website for writing documents in LAT<sub>F</sub>X.
- It 'compiles' your  $\biguplus K$  automatically to show you the results.

[Click here to open the example document in](https://www.overleaf.com/docs?snip_uri=https://raw.github.com/jdleesmiller/latex-course/master/en/basics.tex&splash=none) Overleaf

For best results, please use [Google Chrome](http://www.google.com/chrome) or a recent [FireFox.](http://www.mozilla.org/en-US/firefox/new/)

- $\triangleright$  As we go through the following slides, try out the examples by typing them into the example document on Overleaf.
- $\triangleright$  No really, you should try them out as we go!

### <span id="page-22-0"></span>[Typesetting Text](#page-22-0)

- ▶ Type your text between \begin{document} and \end{document}.
- $\blacktriangleright$  For the most part, you can just type your text normally.

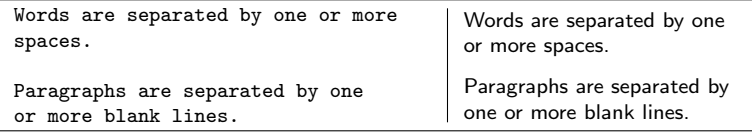

 $\triangleright$  Space in the source file is collapsed in the output.

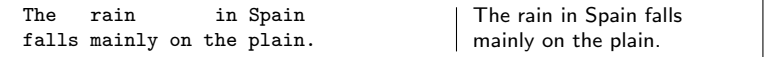

### [Typesetting Text:](#page-22-0) Caveats

 $\triangleright$  Quotation marks are a bit tricky: use a backtick  $\bigcap$  on the left and an apostrophe  $\bigcap$  on the right.

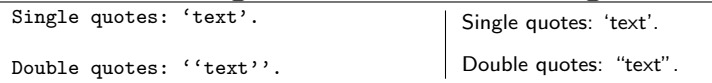

 $\triangleright$  Some common characters have special meanings in LAT<sub>EX</sub>:

percent sign hash (pound / sharp) sign ampersand dollar sign

If you just type these, you'll get an error. If you want one to appear in the output, you have to escape it by preceding it with a backslash.

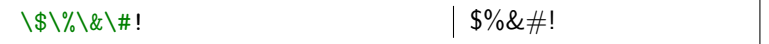

### Handling Errors

- $\triangleright$  LAT<sub>E</sub>X can get confused when it is trying to compile your document. If it does, it stops with an error, which you must fix before it will produce any output.
- For example, if you misspell  $\emph{as \meph}$ , ETFX will stop with an "undefined control sequence" error, because "meph" is not one of the commands it knows.

#### Advice on Errors

- 1. Don't panic! Errors happen.
- 2. Fix them as soon as they arise  $-$  if what you just typed caused an error, you can start your debugging there.
- 3. If there are multiple errors, start with the first one the cause may even be above it.

### Typesetting Exercise 1

#### Typeset this in  $\lfloor \frac{\text{AT}}{\text{F}} \cdot \rfloor$

In March 2006, Congress raised that ceiling an additional \$0.79 trillion to \$8.97 trillion, which is approximately 68% of GDP. As of October 4, 2008, the "Emergency Economic Stabilization Act of 2008" raised the current debt ceiling to \$11.3 trillion.

[Click to open this exercise in](https://www.overleaf.com/docs?snip_uri=https://raw.github.com/jdleesmiller/latex-course/master/en/basics-exercise-1.tex&splash=none) Overleaf

- $\blacktriangleright$  Hint: watch out for characters with special meanings!
- $\triangleright$  Once you've tried, [click here to see my solution](https://www.overleaf.com/docs?snip_uri=https://raw.github.com/jdleesmiller/latex-course/master/en/basics-exercise-1-solution.tex&splash=none)

 $^{\rm 1}$ [http://en.wikipedia.org/wiki/Economy\\_of\\_the\\_United\\_States](http://en.wikipedia.org/wiki/Economy_of_the_United_States)

### <span id="page-26-0"></span>[Typesetting Mathematics:](#page-26-0) Dollar Signs

 $\triangleright$  Why are dollar signs  $\mathfrak{g}$  special? We use them to mark mathematics in text.

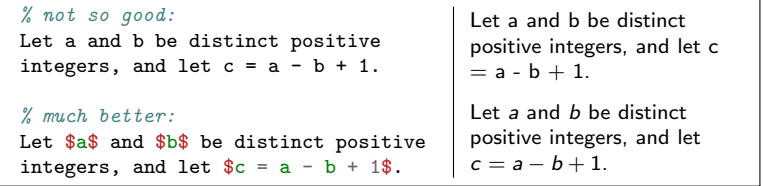

- $\triangleright$  Always use dollar signs in pairs one to begin the mathematics, and one to end it.
- $\triangleright$  LAT<sub>F</sub>X handles spacing automatically; it ignores your spaces.

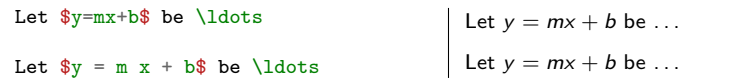

#### [Typesetting Mathematics:](#page-26-0) Notation

 $\triangleright$  Use caret  $\cap$  for superscripts and underscore  $\cap$  for subscripts.

 $\text{y} = c_2 x^2 + c_1 x + c_0$  $y = c_2 x^2 + c_1 x + c_0$ 

 $\triangleright$  Use curly braces  $\{ \}$   $\}$  to group superscripts and subscripts.

 $F_n = F_n-1 + F_n-2$  % oops!  $F_n = F_{n-1} + F_{n-2}$  % ok!  $F_n = F_n - 1 + F_n - 2$  $F_n = F_{n-1} + F_{n-2}$ 

There are commands for Greek letters and common notation.  $\mu = A e^{Q/RT}$  $\Omega = \sum_{k=1}^{n} \omega_k$  $\mu=Ae^{{\sf Q}/{\sf R}{\sf T}}$  $\Omega = \sum_{k=1}^n \omega_k$ 

[Typesetting Mathematics:](#page-26-0) Displayed Equations

If it's big and scary, *display* it on its own line using \begin{equation} and \end{equation}.

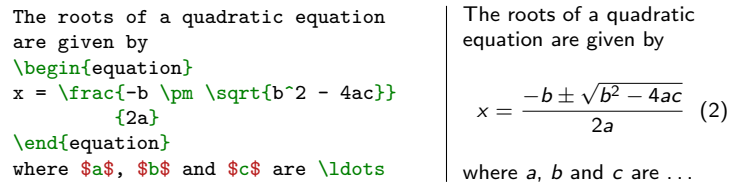

Caution: LATEX mostly ignores your spaces in mathematics, but it can't handle blank lines in equations — don't put blank lines in your mathematics.

#### Interlude: Environments

- $\blacktriangleright$  equation is an environment a context.
- $\triangleright$  A command can produce different output in different contexts.

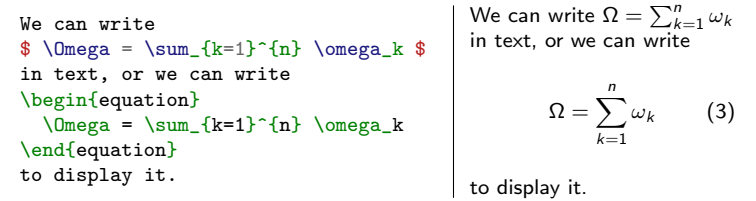

 $\triangleright$  Note how the  $\Sigma$  is bigger in the equation environment, and how the subscripts and superscripts change position, even though we used the same commands.

In fact, we could have written  $\$ ...  $\$ as \begin{math}... \end{math}.

#### Interlude: Environments

- $\blacktriangleright$  The \begin and \end commands are used to create many different environments.
- $\blacktriangleright$  The itemize and enumerate environments generate lists.

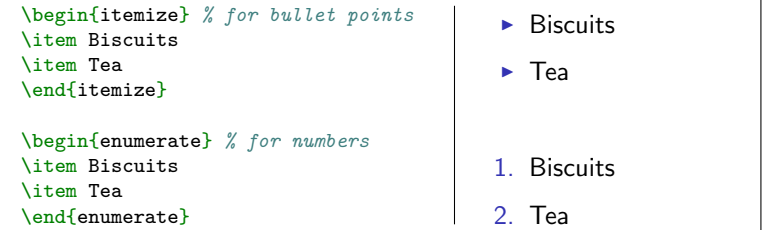

#### Interlude: Packages

- $\triangleright$  All of the commands and environments we've used so far are built into LAT<sub>F</sub>X.
- $\triangleright$  Packages are libraries of extra commands and environments. There are thousands of freely available packages.
- $\triangleright$  We have to load each of the packages we want to use with a \usepackage command in the preamble.
- $\blacktriangleright$  Example: amsmath from the American Mathematical Society.

```
\documentclass{article}
\usepackage{amsmath} % preamble
\begin{document}
% now we can use commands from amsmath here...
\end{document}
```
### [Typesetting Mathematics:](#page-26-0) Examples with amsmath

 $\triangleright$  Use equation\* ("equation-star") for unnumbered equations.

```
\begin{equation*}
 \Omega = \sum_{k=1}^{n} \omega_k\end{equation*}
```
- $\Omega = \sum^n \omega_k$  $k=1$  $\triangleright$  LAT<sub>F</sub>X treats adjacent letters as variables multiplied together,
	- which is not always what you want. amsmath defines commands for many common mathematical operators.

\begin{equation\*} % bad!  $min_{x,y} (1-x)^2 + 100(y-x^2)^2$ \end{equation\*} \begin{equation\*} % good!  $\min_{x,y}$ {(1-x)^2 + 100(y-x^2)^2} \end{equation\*}  $min_{x,y}(1-x)^2+100(y-x^2)^2$  $\min_{x,y} (1-x)^2 + 100(y-x^2)^2$ 

 $\triangleright$  You can use \operatorname for others.

```
\begin{equation*}
\beta_i =
\frac{\operatorname{Cov}(R_i, R_m)}
      {\operatorname{Var}(R_m)}
\end{equation*}
                                                              \beta_i = \frac{\text{Cov}(R_i, R_m)}{\text{Var}(R_i)}\mathsf{Var}(R_m)
```
#### [Typesetting Mathematics:](#page-26-0) Examples with amsmath

 $\triangleright$  Align a sequence of equations at the equals sign

$$
(x + 1)3 = (x + 1)(x + 1)(x + 1)
$$
  
= (x + 1)(x<sup>2</sup> + 2x + 1)  
= x<sup>3</sup> + 3x<sup>2</sup> + 3x + 1

with the align\* environment.

```
\begin{align*}
(x+1)^3 &= (x+1)(x+1)(x+1)&=(x+1)(x^2 + 2x + 1) \ \ \ \ \ \ \ \ \ \ \&= x^3 + 3x^2 + 3x + 1\end{align*}
```
- An ampersand  $\mathbb{R}$  separates the left column (before the  $=$ ) from the right column (after the  $=$ ).
- A double backslash  $\|\cdot\|$  starts a new line.

### Typesetting Exercise 2

#### Typeset this in  $\angle$ FTEX:

Let  $X_1, X_2, \ldots, X_n$  be a sequence of independent and identically distributed random variables with  $\mathsf{E}[X_i] = \mu$  and  $\mathsf{Var}[X_i] = \sigma^2 < \infty$ , and let

$$
S_n=\frac{1}{n}\sum_i^n X_i
$$

denote their mean. Then as  $n$  approaches infinity, the random variables  $\sqrt{n}(S_n - \mu)$  converge in distribution to a normal  $N(0, \sigma^2)$ .

[Click to open this exercise in](https://www.overleaf.com/docs?snip_uri=https://raw.github.com/jdleesmiller/latex-course/master/en/basics-exercise-2.tex&splash=none) Overleaf

- $\blacktriangleright$  Hint: the command for  $\infty$  is \infty.
- $\triangleright$  Once you've tried, [click here to see my solution](https://www.overleaf.com/docs?snip_uri=https://raw.github.com/jdleesmiller/latex-course/master/en/basics-exercise-2-solution.tex&splash=none).

### End of Part 1

 $\triangleright$  Congrats! You've already learned how to ...

- $\blacktriangleright$  Typeset text in LAT<sub>F</sub>X.
- $\blacktriangleright$  Use lots of different commands.
- $\blacktriangleright$  Handle errors when they arise.
- $\blacktriangleright$  Typeset some beautiful mathematics.
- $\blacktriangleright$  Use several different environments.
- $\blacktriangleright$  Load packages.
- $\blacktriangleright$  That's amazing!
- In Part 2, we'll see how to use  $\lfloor \frac{\text{ATF}}{\text{ATF}} \rfloor$  to write structured documents with sections, cross references, figures, tables and bibliographies. See you then!

An Interactive Introduction to LATEX Part 2: Structured Documents & More

Dr John D. Lees-Miller

February 26, 2015

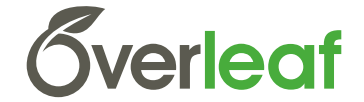

**EX** University of

### <span id="page-37-0"></span>**Outline**

#### [Structured Documents](#page-37-0)

[Title and Abstract](#page-39-0) **[Sections](#page-40-0)** [Labels and Cross-References](#page-41-0) [Exercise](#page-42-0) [Figures and Tables](#page-43-0)

[Graphics](#page-44-0) [Floats](#page-46-0)

[Tables](#page-47-0)

**[Bibliographies](#page-48-0)** [bibTEX](#page-49-0) [Exercise](#page-52-0)

#### [What's Next?](#page-53-0)

[More Neat Things](#page-54-0) [More Neat Packages](#page-55-0) [Installing L](#page-56-0)AT<sub>E</sub>X [Online Resources](#page-57-0)

#### [Structured Documents](#page-37-0)

- $\blacktriangleright$  In Part 1, we learned about commands and environments for typesetting text and mathematics.
- $\triangleright$  Now, we'll learn about commands and environments for structuring documents.
- $\triangleright$  You can try out the new commands in Overleaf:

[Click here to open the example document in](https://www.overleaf.com/docs?snip_uri=https://raw.github.com/jdleesmiller/latex-course/master/en/basics.tex&splash=none) Overleaf

For best results, please use [Google Chrome](http://www.google.com/chrome) or a recent [FireFox.](http://www.mozilla.org/en-US/firefox/new/)

 $\blacktriangleright$  Let's get started!

#### <span id="page-39-0"></span>[Title and Abstract](#page-39-0)

- $\blacktriangleright$  Tell LAT<sub>F</sub>X the \title and \author names in the preamble.
- $\triangleright$  Then use  $\mathcal{I}$  Then use  $\mathcal{I}$  and  $\mathcal{I}$  in the document to actually create the title.
- $\triangleright$  Use the abstract environment to make an abstract.

```
\documentclass{article}
\title{The Title}
\author{A. Author}
\date{\today}
\begin{document}
\maketitle
\begin{abstract}
Abstract goes here...
\end{abstract}
\end{document}
```

```
The Title
```
A. Author

February 26, 2015

Abstract

Abstract goes here...

#### <span id="page-40-0"></span>**[Sections](#page-40-0)**

- $\blacktriangleright$  lust use \section and \subsection.
- $\triangleright$  Can you guess what \section\* and \subsection\* do?

```
\documentclass{article}
\begin{document}
```

```
\section{Introduction}
```

```
The problem of \ldots
```

```
\section{Method}
```

```
We investigate \ldots
```

```
\subsection{Sample Preparation}
```

```
\subsection{Data Collection}
```

```
\section{Results}
```

```
\section{Conclusion}
```

```
\end{document}
```
#### 1 Introduction

The problem of ...

#### 2 Method

We investigate ...

- 2.1 Sample Preparation
- 2.2 Data Collection
- 3 Results
- 4 Conclusion

#### <span id="page-41-0"></span>[Labels and Cross-References](#page-41-0)

- $\triangleright$  Use \label and \ref for automatic numbering.
- $\blacktriangleright$  The amsmath package provides  $\equiv$  for referencing equations.

```
\documentclass{article}
\usepackage{amsmath} % for \eqref
\begin{document}
\section{Introduction}
\label{sec:intro}
In Section \ref{sec:method}, we \ldots
\section{Method}
\label{sec:method}
\begin{equation}
\label{eq:euler}
e^{i\pi} + 1 = 0\end{equation}
By \eqref{eq:euler}, we have \ldots\end{document}
```

```
Introduction
In Section 2, we ...
2 Method
                      e^{i\pi} + 1 = 0 (1)
  By (1), we have ...
```
<span id="page-42-0"></span>Structured Documents Exercise

Typeset this short paper in  $\lfloor \frac{\text{AT}}{\text{F}} \times 1 \rfloor$ 

[Click to open the paper](https://raw.github.com/jdleesmiller/latex-course/master/en/structure-exercise-solution.pdf)

Make your paper look like this one. Use  $\ref$  and  $\egref$  to avoid explicitly writing section and equation numbers into the text.

[Click to open this exercise in](https://www.overleaf.com/docs?snip_uri=https://raw.github.com/jdleesmiller/latex-course/master/en/structure-exercise.tex&splash=none) Overleaf

 $\triangleright$  Once you've tried, [click here to see my solution](https://www.overleaf.com/docs?snip_uri=https://raw.github.com/jdleesmiller/latex-course/master/en/structure-exercise-solution.tex&splash=none)

<sup>1</sup>From <http://pdos.csail.mit.edu/scigen/>, a random paper generator.

### <span id="page-43-0"></span>**Outline**

#### [Structured Documents](#page-37-0)

[Title and Abstract](#page-39-0) [Sections](#page-40-0) [Labels and Cross-References](#page-41-0) [Exercise](#page-42-0)

#### [Figures and Tables](#page-43-0)

[Graphics](#page-44-0) [Floats](#page-46-0) [Tables](#page-47-0)

**[Bibliographies](#page-48-0)** [bibTEX](#page-49-0) [Exercise](#page-52-0)

#### [What's Next?](#page-53-0)

[More Neat Things](#page-54-0) [More Neat Packages](#page-55-0) [Installing L](#page-56-0)AT<sub>E</sub>X [Online Resources](#page-57-0)

### <span id="page-44-0"></span>**[Graphics](#page-44-0)**

- $\triangleright$  Requires the graphicx package, which provides the \includegraphics command.
- ▶ Supported graphics formats include JPEG, PNG and PDF (usually).

```
\includegraphics<sup>[</sup>
  width=0.5\textwidth]{big_chick}
\includegraphics<sup>[</sup>
  width=0.3\textwidth,
  angle=270]{big_chick}
```
Image from [http://www.andy-roberts.net/writing/latex/importing\\_images](http://www.andy-roberts.net/writing/latex/importing_images)

#### Interlude: Optional Arguments

- $\triangleright$  We use square brackets  $\lbrack \mathfrak{l} \rbrack$  for optional arguments, instead of braces  $\{ \}$   $\}$ .
- $\triangleright$  \includegraphics accepts optional arguments that allow you to transform the image when it is included. For example, width=0.3\textwidth makes the image take up 30% of the width of the surrounding text  $(\text{textwidth}).$
- $\triangleright$  \documentclass accepts optional arguments, too. Example:

```
\documentclass[12pt,twocolumn]{article}
```
makes the text bigger (12pt) and puts it into two columns.

 $\triangleright$  Where do you find out about these? See the slides at the end of this presentation for links to more information.

#### <span id="page-46-0"></span>[Floats](#page-46-0)

- $\triangleright$  Allow LATEX to decide where the figure will go (it can "float").
- $\triangleright$  You can also give the figure a caption, which can be referenced with \ref.

```
\documentclass{article}
\usepackage{graphicx}
\begin{document}
Figure \ref{fig:chick} shows \ldots
\begin{figure}
\centering
\includegraphics[%
  width=0.5\textwidth]{big_chick}
\caption{\label{fig:chick}Aww\ldots.}
\end{figure}
```
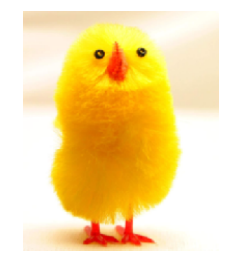

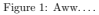

Figure 1 shows ...

\end{document}

#### <span id="page-47-0"></span>**[Tables](#page-47-0)**

- $\triangleright$  Tables in LAT<sub>E</sub>X take some getting used to.
- Use the tabular environment from the tabularx package.
- $\triangleright$  The argument specifies column alignment left, right, right.

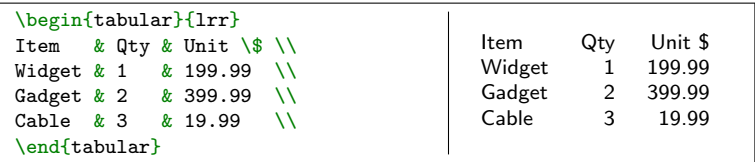

It also specifies vertical lines; use  $\hbar$  ine for horizontal lines.

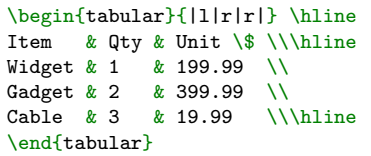

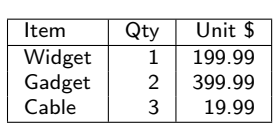

 $\triangleright$  Use an ampersand  $\mathbb{R}$  to separate columns and a double backslash  $\bigcap \ \cap$  to start a new row (like in the align\* environment that we saw in part 1).

### <span id="page-48-0"></span>**Outline**

#### [Structured Documents](#page-37-0)

- [Title and Abstract](#page-39-0)
- [Sections](#page-40-0)
- [Labels and Cross-References](#page-41-0)
- [Exercise](#page-42-0)

#### [Figures and Tables](#page-43-0)

- [Graphics](#page-44-0)
- [Floats](#page-46-0)
- [Tables](#page-47-0)

#### **[Bibliographies](#page-48-0)** [bibTEX](#page-49-0) [Exercise](#page-52-0)

#### [What's Next?](#page-53-0)

[More Neat Things](#page-54-0) [More Neat Packages](#page-55-0) [Installing L](#page-56-0)AT<sub>E</sub>X [Online Resources](#page-57-0)

# <span id="page-49-0"></span> $b$ ibT<sub>F</sub> $X$  1

▶ Put your references in a .bib file in 'bibtex' database format:

```
@Article{Jacobson1999Towards,
 author = \{Van\ Jacobson\},
 title = {Towards the Analysis of Massive Multiplayer Online
           Role-Playing Games},
 journal = {Journal of Ubiquitous Information},
 Month = jun,
 Year = 1999.Volume = 6.
 Pages = {75 - -83}@InProceedings{Brooks1997Methodology,
 author = {Fredrick P. Brooks and John Kubiatowicz and
            Christos Papadimitriou},
 title = {A} Methodology for the Study of the
           Location-Identity Split},
 booktitle = {Preceedings of OOPSLA},
 Month = jun.
 Year = 1997
```
 $\triangleright$  Most reference managers can export to bibtex format.

# $bibT$  $K<sub>2</sub>$

Each entry in the . bib file has a key that you can use to reference it in the document. For example, Jacobson1999Towards is the key for this article:

```
@Article{Jacobson1999Towards,
  author = \{Van\ Jacobson\},
  ...
}
```
- It's a good idea to use a key based on the name, year and title.
- $\triangleright$  LAT<sub>F</sub>X can automatically format your in-text citations and generate a list of references; it knows most standard styles, and you can design your own.

# $bib$ T<sub>F</sub> $X$  3

- $\triangleright$  Use the natbib package<sup>2</sup> with \citet and \citep.
- Reference \bibliography at the end, and specify a \bibliographystyle.

```
\documentclass{article}
\usepackage{natbib}
\begin{document}
```

```
\citet{Brooks1997Methodology}
show that \ldots. Clearly,
all odd numbers are prime
\citep{Jacobson1999Towards}.
```

```
\bibliography{bib-example}
% if 'bib-example' is the name of
% your bib file
```

```
\bibliographystyle{plainnat}
% try changing to abbrvnat
```
\end{document}

Brooks et al. [1997] show that . . . Clearly, all odd numbers are prin [Jacobson, 1999].

#### References

- Fredrick P. Brooks, John Kubiatowicz, and Christos Papadimitriou. A metho ology for the study of the location-identity split. In Proceedings of OOPSL June 1997.
- Van Jacobson. Towards the analysis of massive multiplayer online role-playi games. Journal of Ubiquitous Information, 6:75–83, June 1999.

 $2$ There is a new package with more features named biblatex but most of the articles templates still use natbib.

<span id="page-52-0"></span>Add an image and a bibliography to the paper from the previous exercise.

1. Download these example files to your computer.

[Click to download example image](https://raw.github.com/jdleesmiller/latex-course/master/en/big_chick.png?dl=1)

[Click to download example bib file](https://raw.github.com/jdleesmiller/latex-course/master/en/bib-exercise.bib?dl=1)

2. Upload them to Overleaf (use the project menu).

### <span id="page-53-0"></span>**Outline**

#### [Structured Documents](#page-37-0)

[Title and Abstract](#page-39-0) [Sections](#page-40-0) [Labels and Cross-References](#page-41-0)

[Exercise](#page-42-0)

[Figures and Tables](#page-43-0)

[Graphics](#page-44-0) [Floats](#page-46-0)

[Tables](#page-47-0)

**[Bibliographies](#page-48-0)** [bibTEX](#page-49-0) [Exercise](#page-52-0)

#### [What's Next?](#page-53-0)

[More Neat Things](#page-54-0) [More Neat Packages](#page-55-0) [Installing L](#page-56-0)AT<sub>F</sub>X [Online Resources](#page-57-0)

### <span id="page-54-0"></span>[More Neat Things](#page-54-0)

 $\triangleright$  Add the \tableofcontents command to generate a table of contents from the \section commands.

 $\triangleright$  Change the \documentclass to

\documentclass{scrartcl}

or

\documentclass[12pt]{IEEEtran}

 $\triangleright$  Define your own command for a complicated equation:

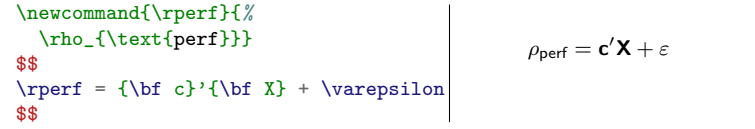

#### <span id="page-55-0"></span>[More Neat Packages](#page-55-0)

- beamer: for presentations (like this one!)
- $\triangleright$  todonotes: comments and TODO management
- $\blacktriangleright$  tikz: make amazing graphics
- pgfplots: create graphs in  $\angle$ FFX
- I istings: source code printer for  $\angle$ FTFX
- $\triangleright$  spreadtab: create spreadsheets in LATFX
- $\triangleright$  gchords, guitar: guitar chords and tabulature
- $\triangleright$  cwpuzzle: crossword puzzles

See <https://www.overleaf.com/latex/examples> and <http://texample.net> for examples of (most of) these packages.

### <span id="page-56-0"></span> $Installing ETFX$

- $\triangleright$  To run LAT<sub>E</sub>X on your own computer, you'll want to use a LATEX distribution. A distribution includes a latex program and (typically) several thousand packages.
	- ▶ On Windows: MikTFX or TFXLive
	- ▶ On Linux: TFXLive
	- $\triangleright$  On Mac: MacTFX
- $\triangleright$  You'll also want a text editor with LAT<sub>E</sub>X support. See [http:](http://en.wikipedia.org/wiki/Comparison_of_TeX_editors) [//en.wikipedia.org/wiki/Comparison\\_of\\_TeX\\_editors](http://en.wikipedia.org/wiki/Comparison_of_TeX_editors) for a list of (many) options.
- $\triangleright$  You'll also have to know more about how latex and its related tools work — see the resources on the next slide.

#### <span id="page-57-0"></span>[Online Resources](#page-57-0)

- $\triangleright$  The LAT<sub>E</sub>X Wikibook excellent tutorials and reference material.
- $\triangleright$  T<sub>F</sub>X Stack Exchange ask questions and get excellent answers incredibly quickly
- $\triangleright$  LAT<sub>E</sub>X Community a large online forum
- $\triangleright$  Comprehensive T<sub>F</sub>X Archive Network (CTAN) over four thousand packages plus documentation
- Google will usually get you to one of the above.

Thanks, and happy TEXing!